# Keynote

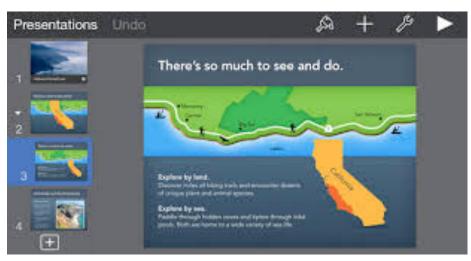

Image Credit: <a href="https://itunes.apple.com/us/app/keynote/id361285480?mt=8">https://itunes.apple.com/us/app/keynote/id361285480?mt=8</a>

## Task Challenge #1

- You will use Keynote to create vocabulary flashcards.
- Choose 4 of your current vocabulary words.
- Use the camera to take photos of objects that represent those words or locate the words on the web (Safari) and save them to Photos.
  - Open the Keynote app
  - Tap Create Presentation and then choose a theme.
  - Create a title slide for your vocabulary flashcards
  - Tap the Plus (+) sign at the bottom to add a new slide.
  - Select the Image only slide at the bottom
- Tap the Plus (+) sign at the top of the screen, then tap the icon with the music symbol . Choose one of your vocabulary photos.
  - Tap on a Photo to insert. Pinch to resize the Photo if necessary.
- Add another slide. This time choose the Text only slide (2nd down on the list)
  - Type in the vocabulary word that matches the photo on the slide.
- Tap Presentation in the top left corner. Tap the default name of the presentation to change the title.
- Tap the vocabulary presentation again to open. Tap the Arrow in the top right to view in presentation mode. Tap the screen to move through the slides. Watch your presentation.
- Tap the Share icon in and choose Send a Copy > Mail. Select your format: Keynote, PDF, PowerPoint. Email the presentation to yourself.

### **Keynote**

Keynote is Apple's presentation software available for both Mac and IOS mobile devices. Create powerful presentations with interactive charts, crisp graphics, and stunning transitions.

## <u>Create Stunning</u> <u>Presentations:</u>

- 30 different eye catching Apple designed themes
- Add interactive charts
- Select from 30 cinema quality transitions and 24 effects
- Use built in rulers and alignment guides
- Wide variety of image editing tools
- Present right from your iPad
- Microsoft PowerPoint friendly - import and edit PowerPoint presentations
- Presentations can be exported as Keynote, PowerPoint, or PDf files
- Easily share via Email
- Drag objects to arrange
- Pinch to resize images, rotate with two fingers
- Tap the? to open the coaching tools